#### Wellington

## Veracross Tutorial

**Navigate Veracross with these tips.** 

#### **Logging In**

- You can log in by visiting https://accounts.veracross.com/t ws/portals/login or clicking the login button on the top right corner of wellington.org
- If you cannot remember your username or password, you can click 'Can't access your account?' for a password reset.
- For optimal use, try Safari, Chrome or Firefox. Veracross does not work on Internet Explorer.

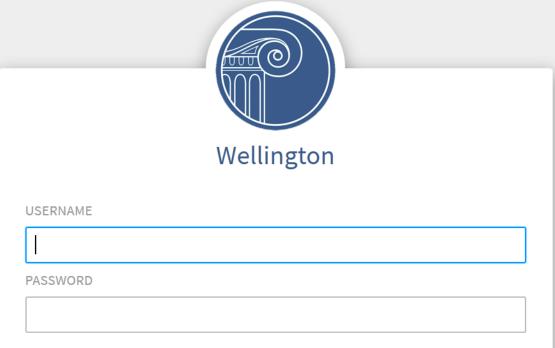

Log In

Can't access your account?

Veracross © 2020 · Privacy Policy

# Homepage Sections

- Upcoming Calendar Events
- My children section leads to classroom sites, grades and teacher posts.
- The message center acts like a mailbox that holds copies of all emails you receive from Veracross.
- Portal resources include links to invoices, family profile and attendance records / requests.

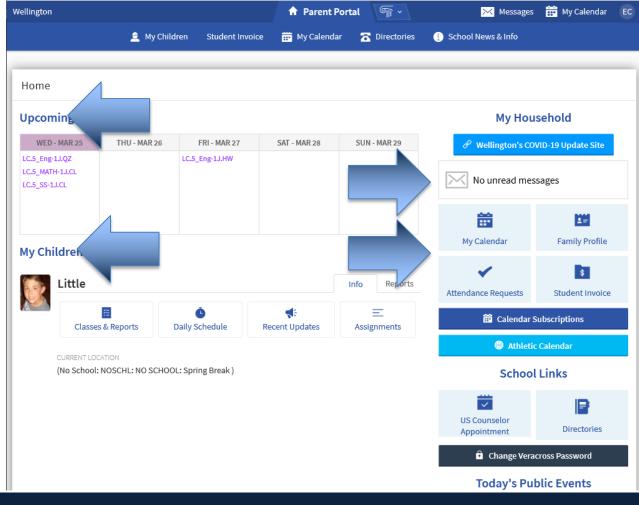

#### Messages

- Recent Messages: Copies of emails sent to your groups
- The messages are text only, no attachments
- Subject lines in bold means they are not read in portal yet.

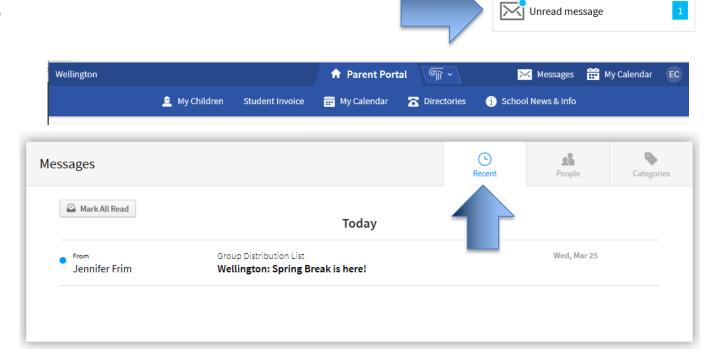

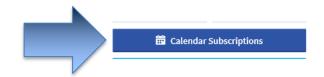

#### Calendar

- Customized for your family – only events for parents and your student(s).
- Click "Subscribe to Calendars" on portal homepage to receive calendar update alerts

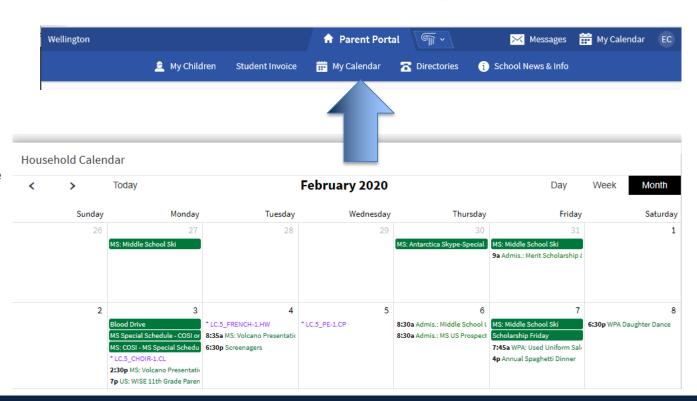

#### My Children

• 'My Children' section houses information about your student and their activities, including class schedule, reports, updates, and assignments.

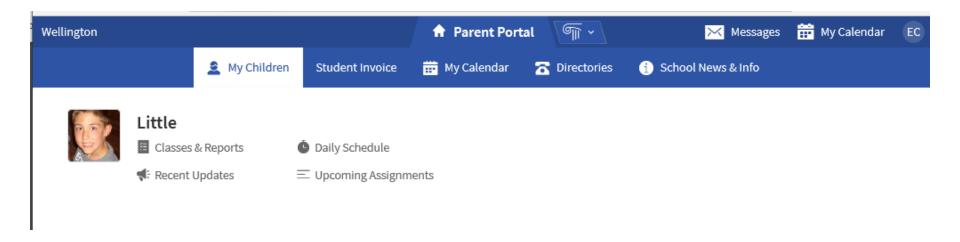

# Classes & Assignments

- Daily Schedule is a listing of your student's class schedule.
- Assignments are a listing of your student's major assignments, tests, and due dates

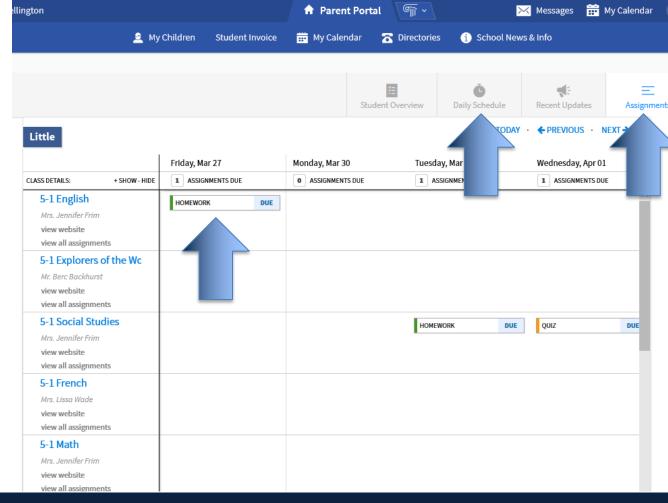

### Recent Updates

 The recent updates section shows a holistic view of assignments, quizzes and due dates by day.

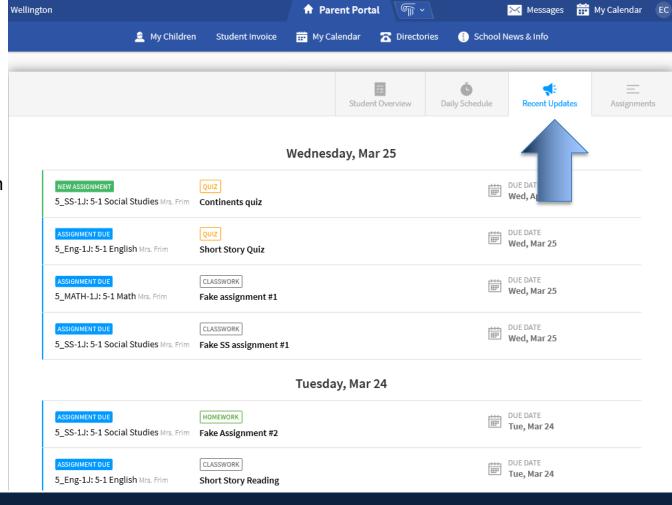

### My Family

• Daily Schedule is a listing of your student's class schedule.

Assignments are a listing of your student's major assignments, tests, and due

dates

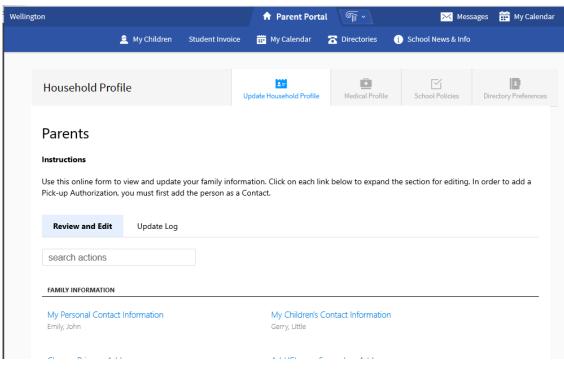

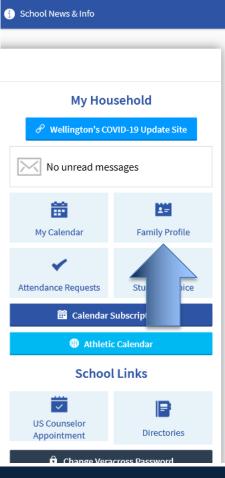

my Calendar EC

#### **Directories**

- Families, students, and faculty/staff can be searched and browsed by clicking on the tabs and typing in either a first or last name.
- Tabs distinguish different types of directories available for search:
  - Students: Search by name, grade, housing; includes picture and parent information
  - Households: Search by student last names or nearby households, includes sibling names
  - Faculty: Search by department, includes all staff and faculty

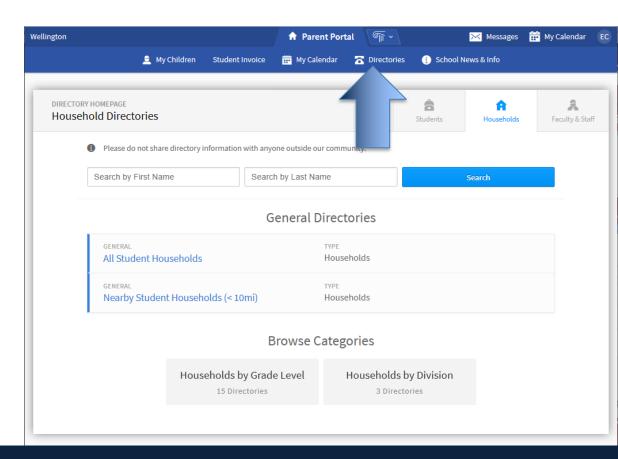

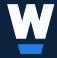

#### **Questions about Veracross?**

Jennifer Frim Assistant Director of Technology 614-884-4485

frim1@wellington.org